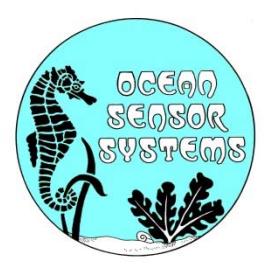

## **OSSI-010-003 Wave Gauge Quick Start Guide**

This guide will assist the user to obtain data from the Wave Gauge in the quickest time possible. The user is advised to read the manual in its entirety before actual deployment of the instrument.

After unpacking the unit, check to see that there is a battery pack with a connector, a DB9 serial communication cable, a Wave Gauge and compact flash card.

If the compact flash card is user supplied, the Wave Gauge will only accept 64 to 2000Meg size cards

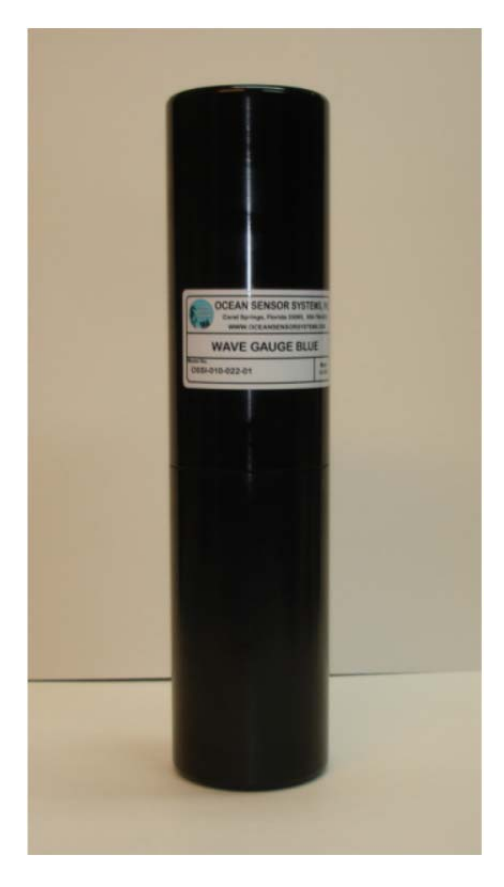

The top of the Wave Gauge housing (the part with the label) unscrews from the bottom section.

Use Latex Gloves to grip the case and prevent slipping and droping it.

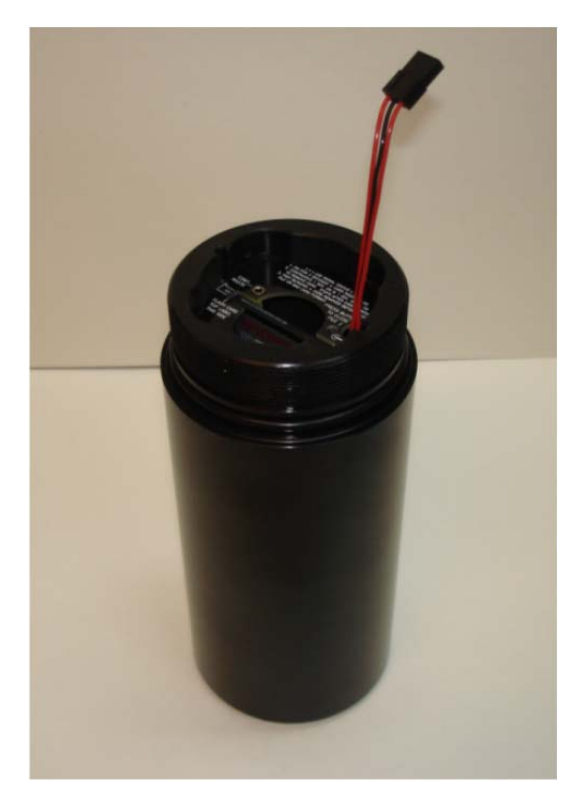

Insert the flash card in the bottom section of the case.

When installing the card do not force it. It should be pressed down lightly in the last 1/8 of an inch so that it is flush with the slot.

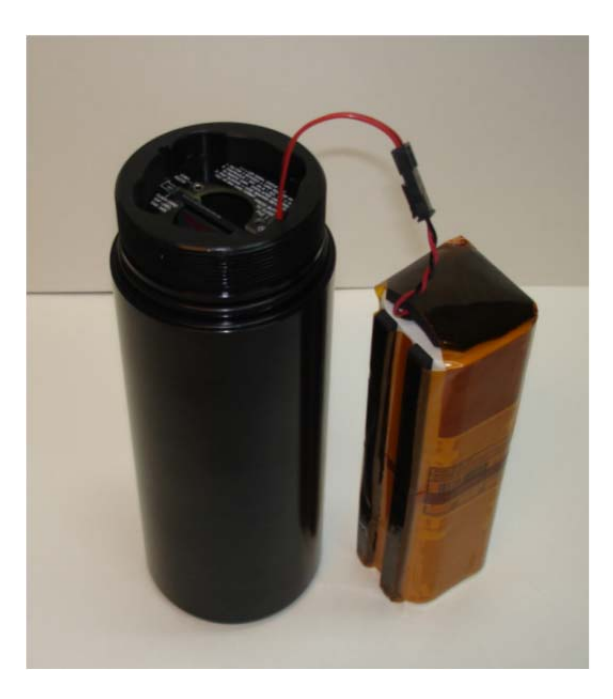

The battery cable may now be connected. The red LED will now signal on for 3 seconds.

After the LED signals for 3 seconds the unit will begin to collect data normally. If the red LED flashes rapidly several times consecutively, the initialization has failed and the battery should be unplugged and reinserted.

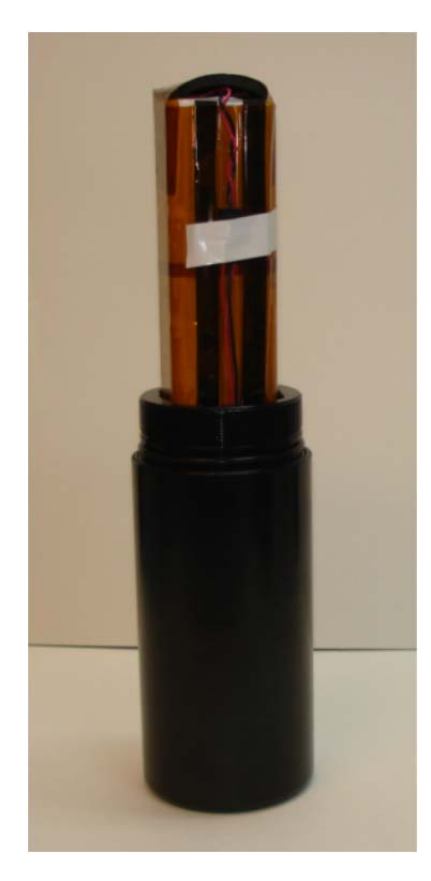

Insert the battery pack in the lower section of the Wave Gauge Case. Feed excess wires under the foam on top of the battery pack. Tape the center of the power cable such that all wires run within in the vertical foam slot. This will prevent the wires from being pinched when the case is screw together.

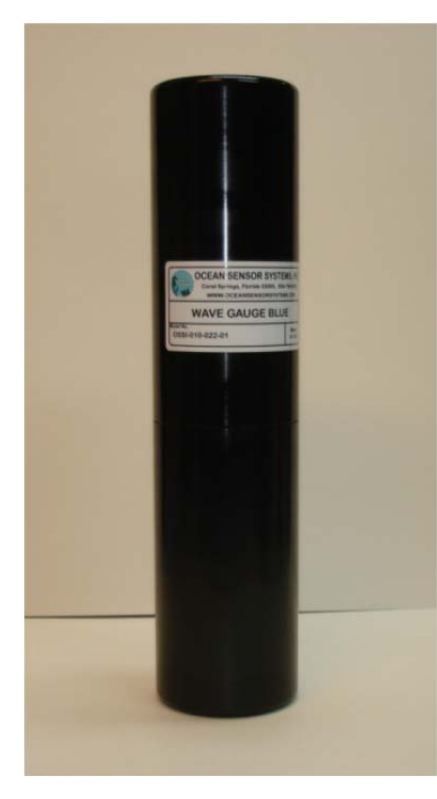

Before assembling the unit for deployment, a light coating of silicon o-ring grease should be applied to the o-rings and sealing surfaces.

Keep the lower section with the battery pack vertical while screwing the top section on. Do not screw them together too tightly or it will become difficult to reopen!

Use Latex Gloves to grip the case and prevent slipping and droping it.

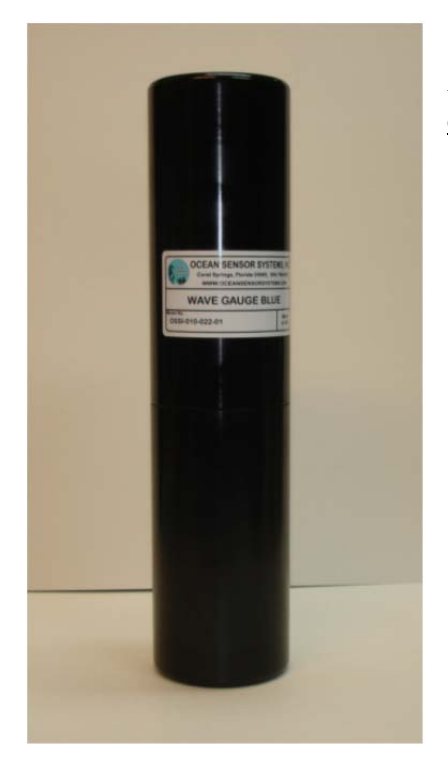

After deployment thoroughly dry all water off the case before opening it. Unscrew the top section and remove it.

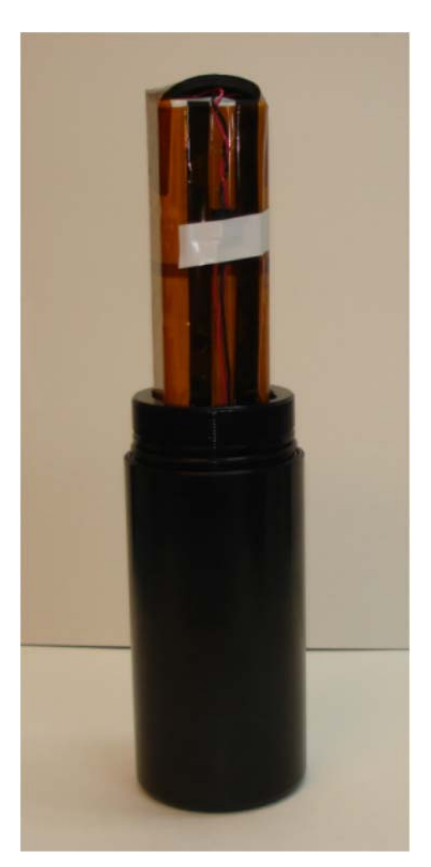

Remove the white tape and place the battery next to the lower section. The power cable must remain connected.

Do not drip any SALTWATER or SWEAT inside the unit as this will corrode the circuitry!

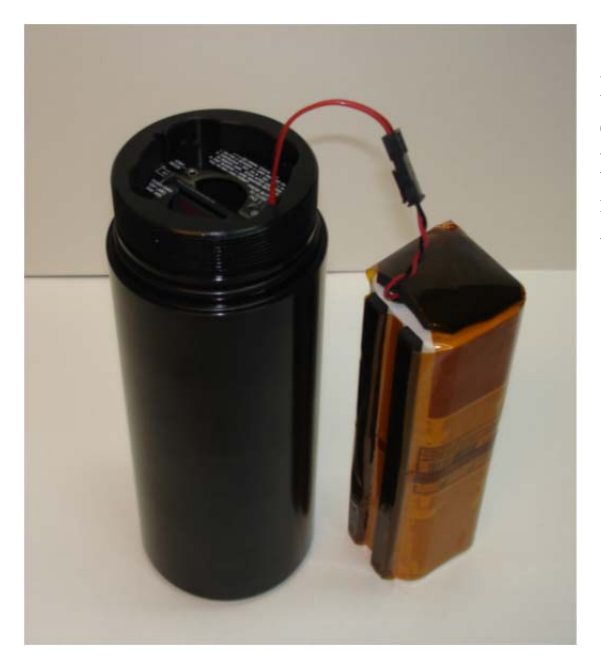

Press the small recessed button on the top of the electronics in the bottom half of the case. The red LED will begin to blink at a one second intervals to indicate the flash card file is closed. Now disconnect the power cable.

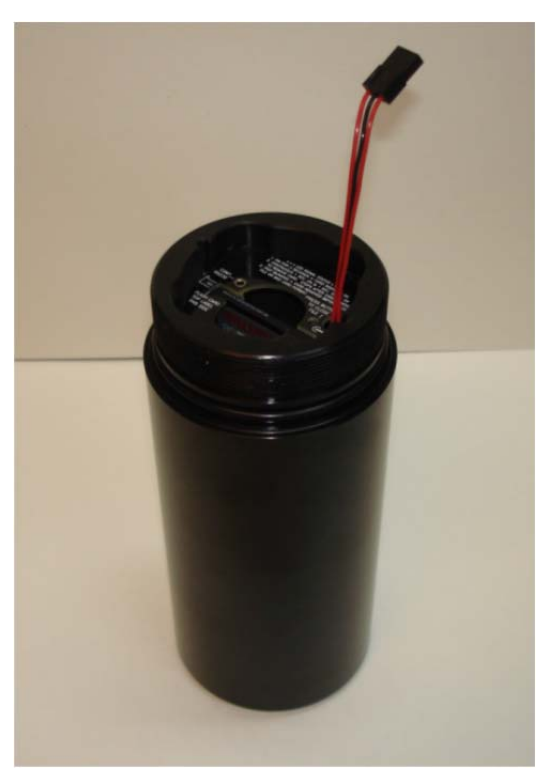

Remove the Compact flash care and Insert it into a PC based Compact Flash Card Reader (user supplied).

The files may be imported into Word Pad, Excel, Matlab or other text or analysis programs.

The file may also be converted with the OSSI-Convert program and then viewed with the Wave Gauge Blue Interface program.

## **A very important note about the Wave Gauge:**

Note 1: Remember to tell anyone using it that they MUST NOT GET ANY SALTWATER or SWEAT INSIDE THE UNIT AS THIS WILL CORRODE THE CIRCUITRY! It must be thoroughly dried before it's opened. Hands must be totally dry when opening and handling the unit.

Note 2: START DATE/TIME Setting must be set one minute before desired start time. Example: If desired start time is 1600 hours set the start time to 1559 hours.

Note 3: When connected to a Wave Gauge or Wave Logger with OSSI Interface Software, be sure to exit with the QUIT Button! This will return the unit back to its normal RUN mode. Removing the power will also return the unit back to the RUN mode when powered up.

Note 4: If enabled "The New file Interval In Days" will use the last minute of the day to close that days file and open a new file for the next Day. The Wave Gauge will stop recording data at 2359 hours and then start recording data again the next day at 0000 hours in the new file.

Note 5: Do not touch the Pressure Sensor Diaphragm.

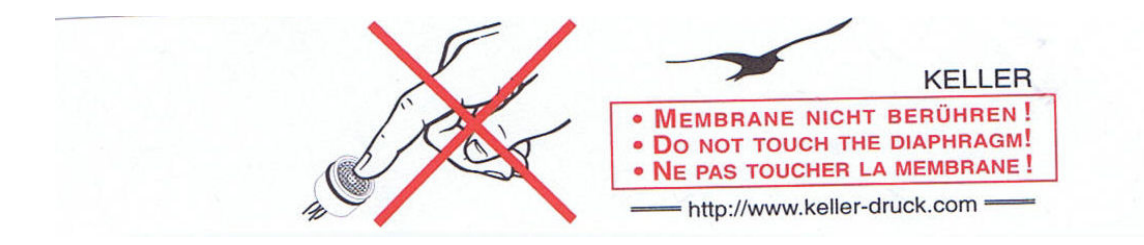